# **Pour valider la spécialité suivie**

# **uniquement en 1ère**

**Se connecter à votre espace Cyclades à la page :**

**<https://exacyc.orion.education.fr/cyccandidat/portal/login>**

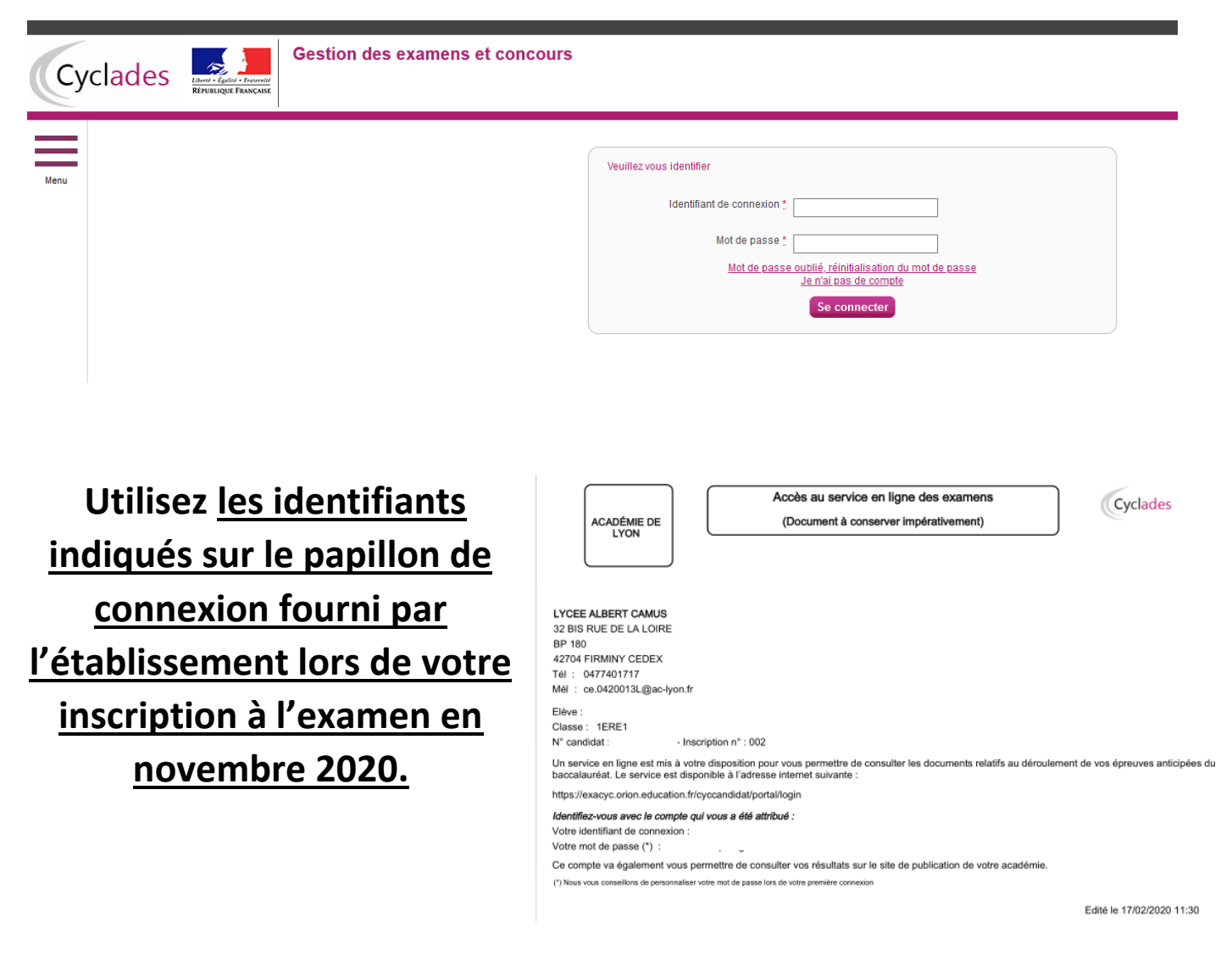

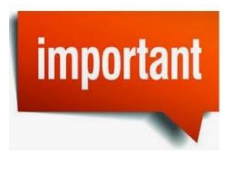

**En cas de perte du mot de passe, vous pouvez demander la réinitialisation en cliquant sur « mot de passe oublié, réinitialisation du mot de passe »**

## **Après authentification, vous obtenez l'écran d'accueil suivant :**

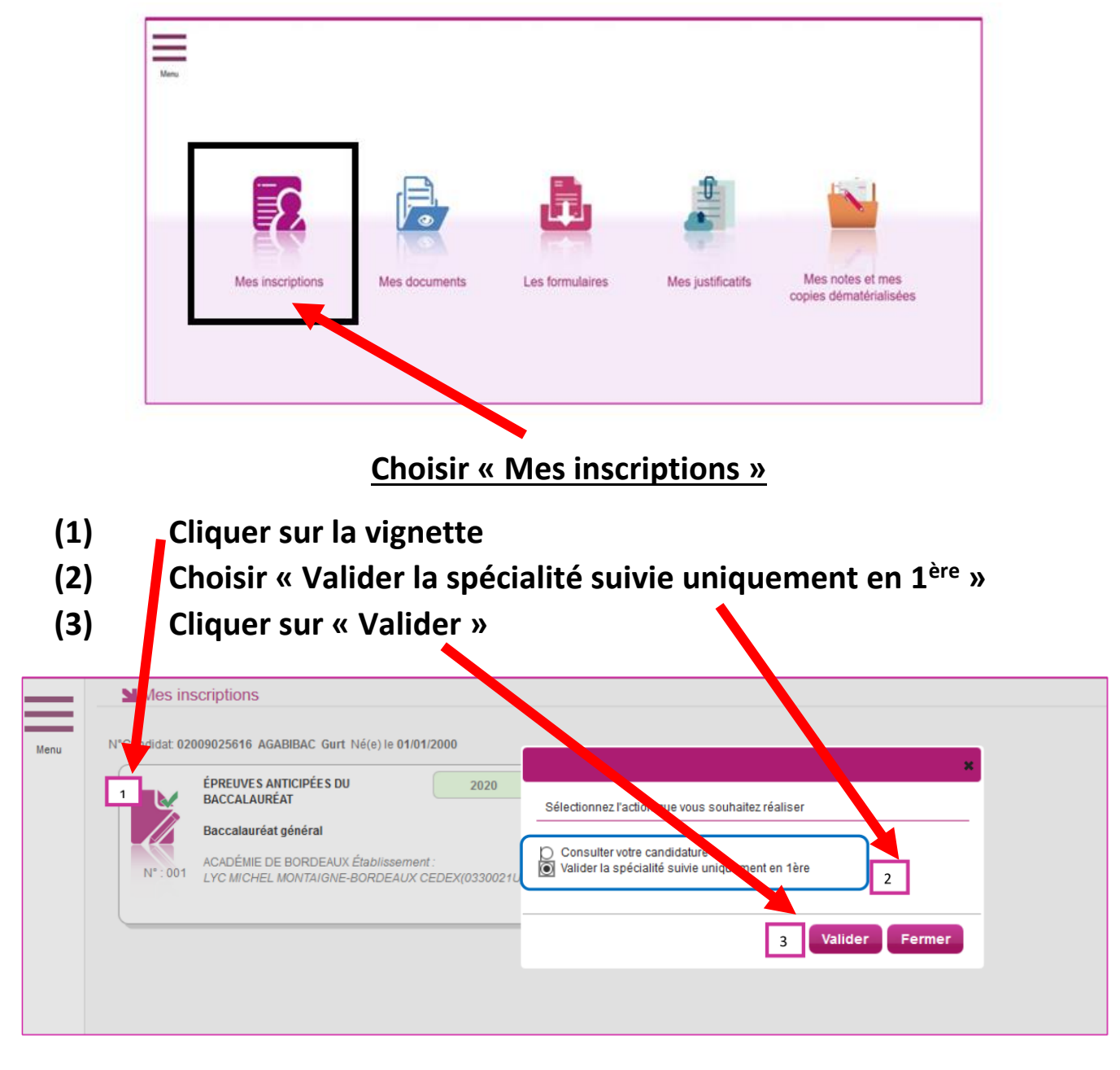

#### **Vérifier les informations saisies puis**

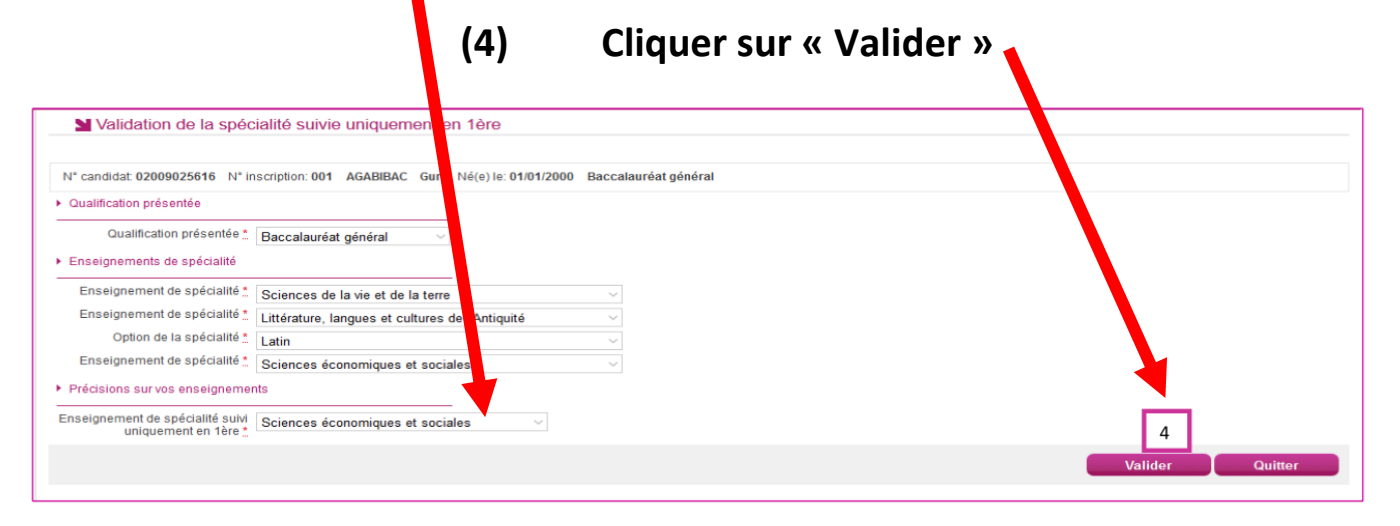

#### **Un message de confirmation apparaît en bleu**

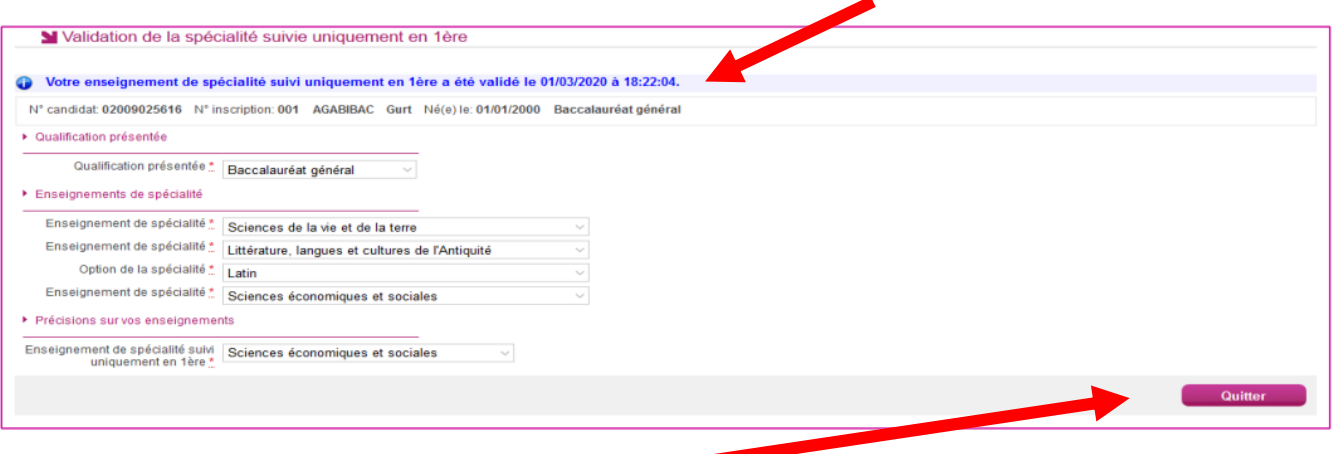

### **Vous pouvez quitter. C'est terminé !**

**Pour information, vous retrouverez votre confirmation d'inscription dans la partie « mes documents » avec la date et l'heure de validation en bas à droite.**

cemple de complément d'inscription, données de test

N Liste des documents publiés pour la candidature

Compléments d'inscription : Version n°1 mis à jour le 01/03/2020 18:22

9025616 - 001

 $\overline{5}$ 

M Mes documents

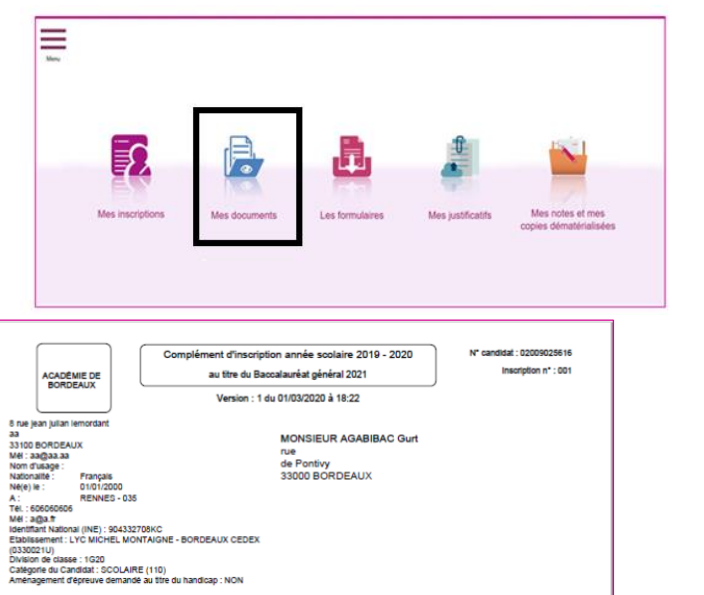

t de spécialité suivi uniquement en 1<sup>èn</sup>

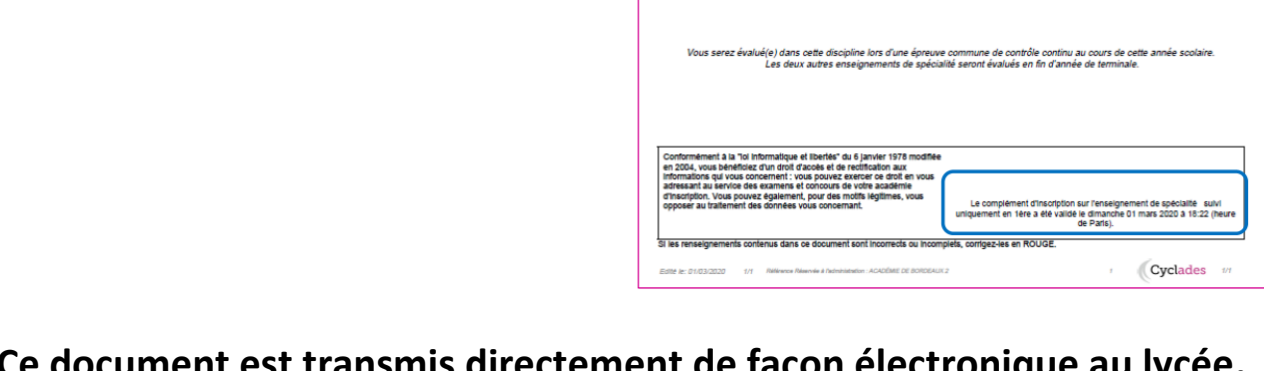

**ectronique au lycée. Aucun document supplémentaire n'est à rapporter au lycée.**